## **Tietotekniikka**

## **Etätehtäviä 9-luokkalaisille maalis-huhtikuussa 2020**

Tehdään Chromebookeilla muutama *graafinen kuvaaja* Tilastokeskuksen aineistosta. Googlen työkaluihin kuuluu laskentataulukko-ohjelma *Sheets* ("taulukko, lista, arkki"). Sheets on yksinkertaistettu versio *Microsoftin Excel*-taulukkolaskentaohjelmasta.

## **Harjoitus 1**

Laaditaan kolme **graafista kuvaajaa** Tilastokeskuksen "Ympäristö- ja luonnonvarat" tilastoista.

→ [www.stat.fi](http://www.stat.fi/) → Suomi lukuina (alhaalla) → Ympäristö ja luonnonvarat (vasemalla alhaalla) Löydät samat tilastot Pedanetistä: peda.net/karvia → Oppiaineet → Valinnaisaineet 8-9 luokilla → Tietotekniikka → 9 LUOKKA → "Tilastokeskus: ympäristö ja luonnonvarat"

1 Avaa Googlen Sheets -ohjelma.

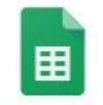

- 2 Muutama perustoimenpide:
- **Suurenna** sarakkeiden ja rivien välejä. Vie kohdistin pikku *suorakaiteeseen* Asarakkeen vasemmalle puolelle ja 1-rivin yläpuolelle.

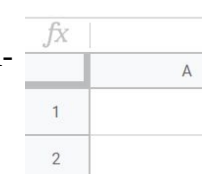

- Klikkaa **hiirellä** → koko taulukko "mustenee" (eli tehdyt operaatiot vaikuttavat koko taulukon soluihin)
- Vie kohdistin A ja B sarakkeiden väliin ja vedä sarakkeita leveämmäksi.
- Vie kohdistin 1 ja 2 rivien väliin ja suurenna hieman
- Valitse kirjasinkooksi 12 pistettä.

3 Kirjoita *soluihin* – yksittäinen sarakkeen ja rivin "kohtauspaikka" - seuraavat Pinta-alaa koskevat tiedot:

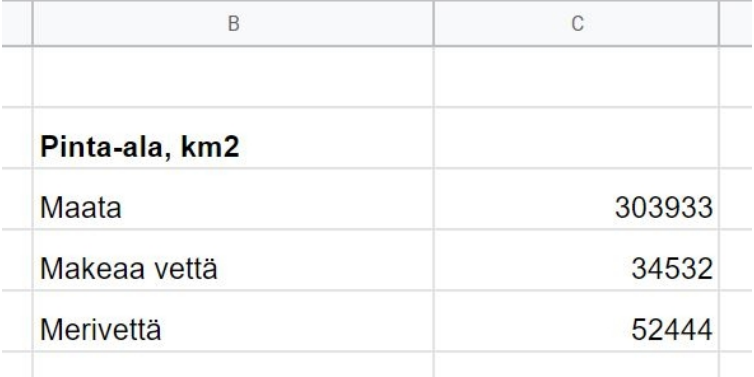

- Mustaa alue hiirellä

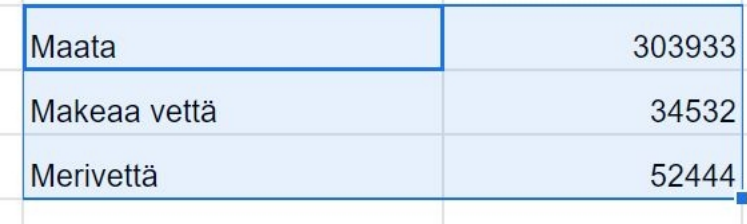

- Valitse Muotoiluriviltä *Insert chart* (Lisää grafiikkakuvio) -toiminto.

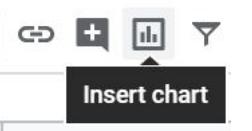

- Oikealle avautuu grafiikkakuvioiden *editointipalkki.*
- Piirrä maasta, makeasta vedestä ja merivedestä seuraavanlainen ympyrädiagrammi: Sijoita se tilastolukujen oikealle puolelle, pienennä diagrammia sopivasti.

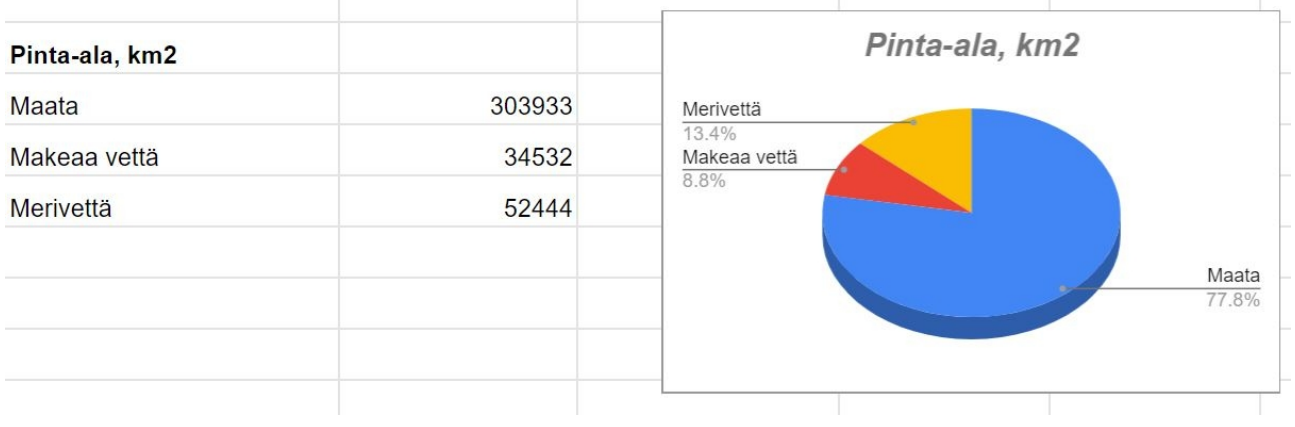

4 Tee samantyylinen diagrammi Suomen suurimmista järvistä, tähän tapaan (pylväsdiagrammi):

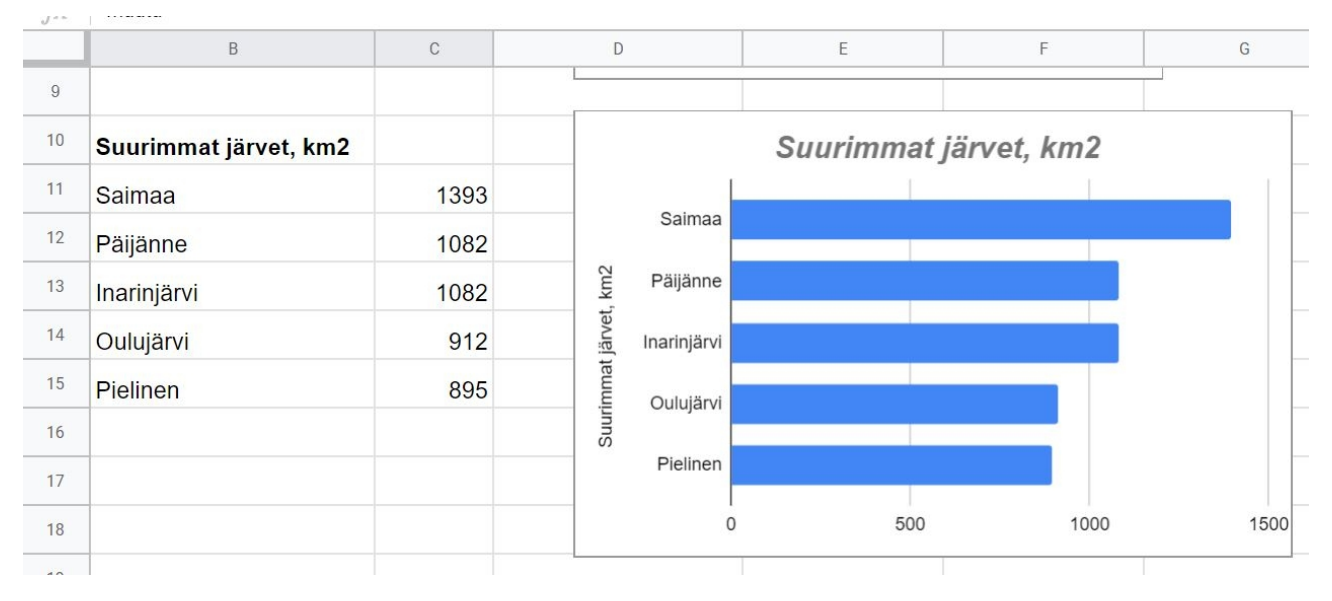

## 5 Kolmanneksi, tee taulukko Luonnonsuojelu- ja erämaa-alueista:

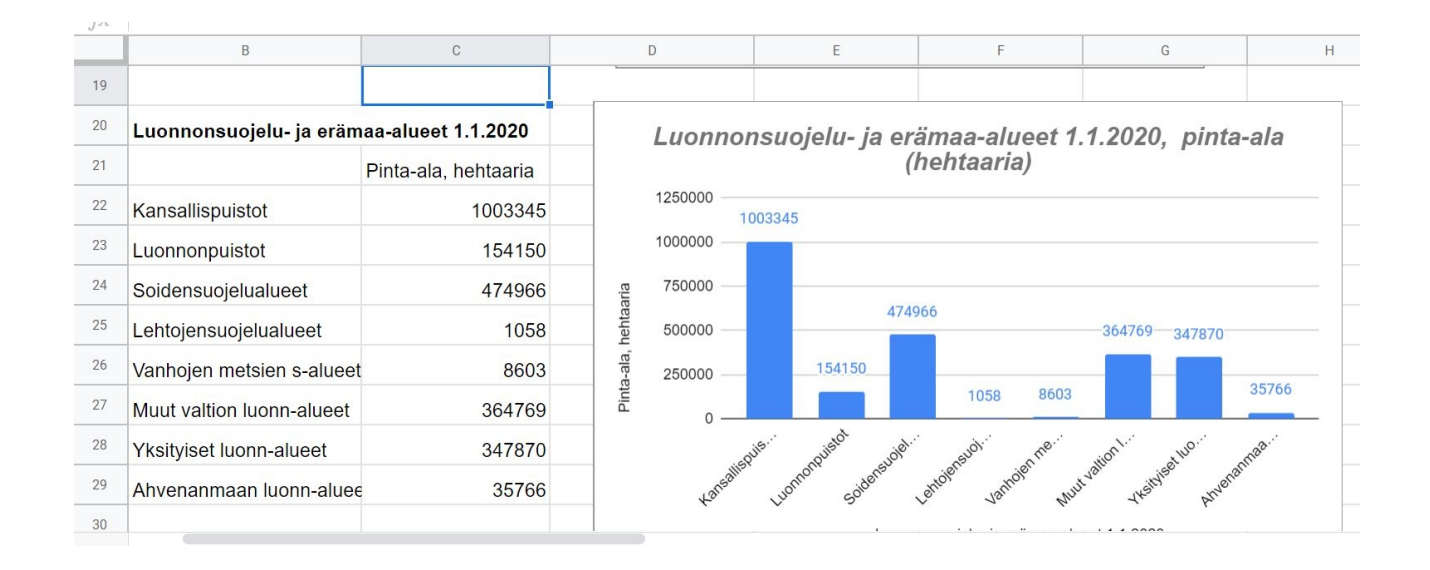

Tsemppiä , ehkä ei aina onnistu heti ekalla yrittämällä… mutta uudestaan..

- 6 Tallenna tiedosto nimellä **Sheets-harjoitus\_1 Etunimesi Sukunimesi** esim. Sheets-harjoitus\_1 Essi Esimerkki
- 7 Lähetä harjoitus Karin sähköpostiin: [kari.ylinentalo@gmail.com](mailto:kari.ylinentalo@gmail.com)

*Kiitos !*